#### 知 【MVS】思科路由器恢复密码典型案例

[设备管理](https://zhiliao.h3c.com/questions/catesDis/2088) **[韦家宁](https://zhiliao.h3c.com/User/other/174870)** 2024-07-03 发表

### 组网及说明

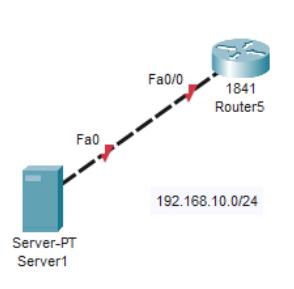

# 配置步骤

组网说明:

本案例使用思科模拟器的路由器来模拟忘记密码后恢复的操作。

#### 配置思路:

- 1、给路由器设置特权密码。
- 2、重启按ctrl+c进入到rom下恢复密码。

## 配置关键点

配置过程:

(1)先给路由器配置特权密码并保存配置。 Router>ena Router#conf t Enter configuration commands, one per line. End with CNTL/Z. Router(config)#hos R1 R1(config)#enable secret weijianing R1(config)#do wr Building configuration... [OK] R1(config)#

(2)恢复密码操作。

给路由器断电并通电,按路由器上面的开关即可。

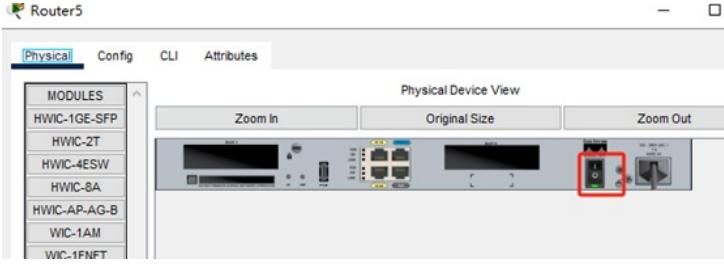

然后按ctrl+c进入到rom视图下。

Readonly ROMMON initialized Self decompressing the image : ######## monitor: command "boot" aborted due to user interrupt rommon 1 : rommon  $1 >$  $r<sub>common</sub> 1 >$ 

修改寄存器的值并重启路由器。

rommon 1 > confreg 0x2142 //修改寄存器的值为0x2142 rommon 2 > reset //重启路由器

Compiled Wed 18-Jul-07 04:52 by pt\_team

--- System Configuration Dialog ---

Would you like to enter the initial configuration dialog? [yes/no]:

复制启动配置文件并覆盖运行时的配置文件。 Router#copy startup-config running-config Destination filename [running-config]?

601 bytes copied in 0.416 secs (1444 bytes/sec) R1#

%SYS-5-CONFIG\_I: Configured from console by console

Router#copy startup-config running-config<br>Destination filename [running-config]? %601 bytes copied in 0.416 secs (1444 bytes/sec)<br>R1#<br>%SYS-5-CONFIG\_I: Configured from console by console

这时候我们看到已经覆盖过来了。 然后修改路由器的特权密码,并保存。 R1(config)#enable secret admin R1(config)#do wr Building configuration... [OK]

 $R14$ 

这时候我们再修改路由器的寄存器的值为默认值,然后保存配置。 R1(config)#config-register 0x2102 R1(config)#do wr Building configuration... [OK]

至此,思科路由器恢复密码的典型案例已完成。